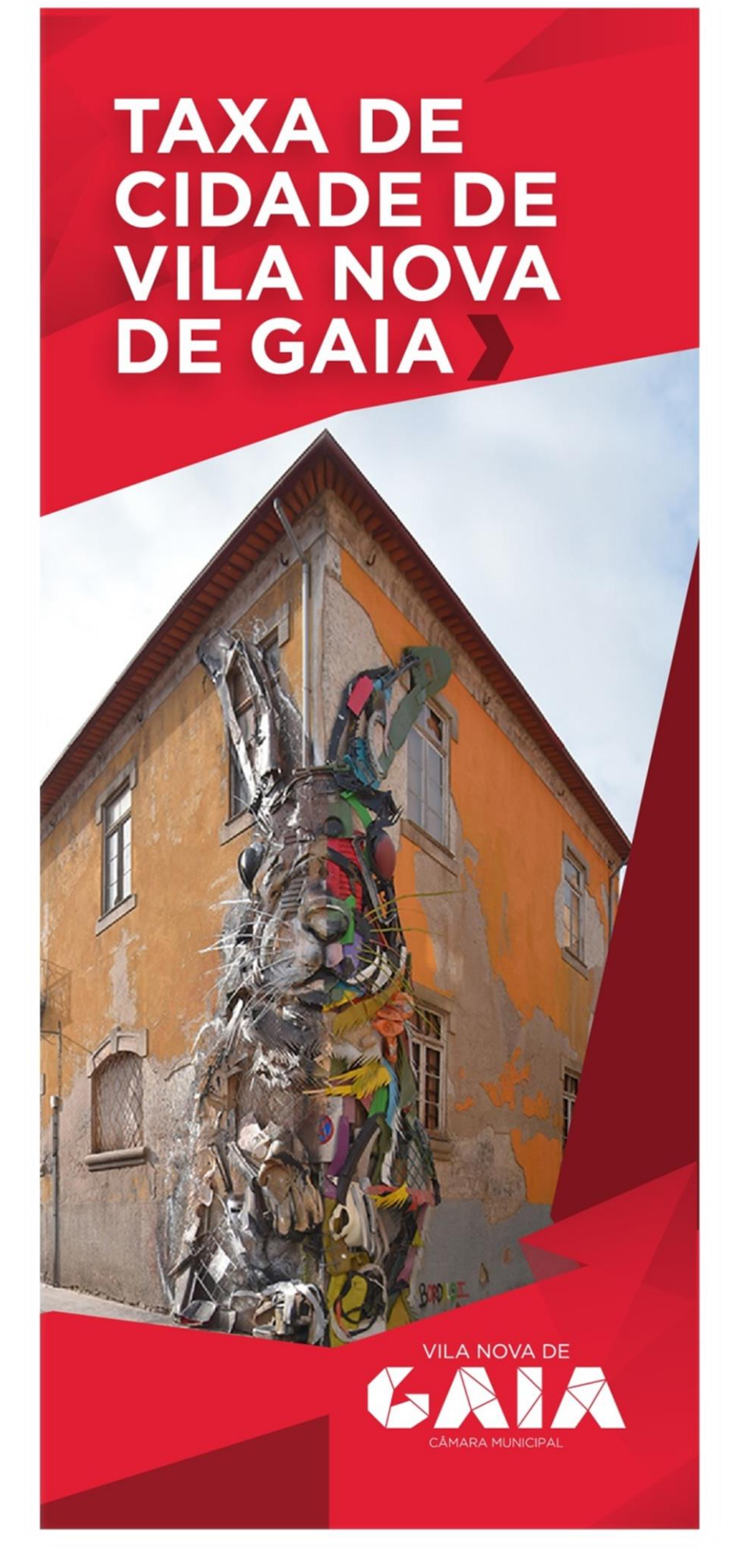

GUIA DE INTRODUÇÃO AO AGENTE ECONÓMICO (versão provisória)

#### **Cara(o) Agente Económico:**

Como é do seu conhecimento, o Município de Vila Nova de Gaia instituiu um tributo (taxa) designado por "Taxa de Cidade de Vila Nova de Gaia", cujo respetivo regulamento municipal foi publicado no Diário da República, 2.ª Série, N.º 203, de 22 de Outubro de 2018, disponível quer na página do [Diário da República Eletrónico](https://dre.pt/web/guest/home/-/dre/116747877/details/2/maximized?serie=II&parte_filter=36&day=2018-10-22&date=2018-10-01&dreId=116740397) quer na do [Município de Vila Nova de Gaia.](http://www.cm-gaia.pt/pt/informacao/regulamentos-municipais/regulamentos-em-vigor/)

Tendo entrado em vigor a 1 de dezembro de 2018, a Taxa de Cidade, um tributo que, em traços gerais, assenta na necessidade de financiamento face ao impacto financeiro que a atividade turística no Município de Vila Nova de Gaia tem vindo a representar, nomeadamente, na realização de despesa pública com as utilidades geradas naquele âmbito, torna-se necessária, sendo mesmo indispensável, a colaboração de todos os agentes económicos que explorem um empreendimento turístico ou alojamento local porquanto será por essa via que a taxa irá ser cobrada.

Ciente de que efetivamente se trata de mais um trabalho a acrescer ao que V. Exas. já terão, mas que certamente compreenderão, a 10 de dezembro de 2018, o Município disponibilizou uma plataforma online, [Plataforma Taxa de Cidade,](https://taxadecidade.cm-gaia.pt/) de registo e acesso completamente gratuito, exclusivamente desenvolvida para o efeito, salientando que apesar de funcional, está em processo de melhoramento contínuo. Essa plataforma, num primeiro momento serviu, e serve, para um registo, único e individual, de todos os agentes económicos que explorem um empreendimento turístico ou alojamento local no Concelho de Vila Nova de Gaia. Num segundo momento, cada um desses agentes económicos já registados, deverá incluir cada uma das unidades de alojamento de que dispõe, ou seja, poderá ser desde um Empreendimento Turístico como um hotel até um Alojamento Local como um apartamento ou moradia.

Após estes dois momentos, cada agente económico apresentará, por cada unidade de alojamento inscrita, uma declaração mensal onde, com base na introdução do número de dormidas, será liquidado e reportado o valor da taxa cobrada no mês anterior.

#### **Agradecemos pois, desde já, toda a sua colaboração e compreensão.**

Provisório

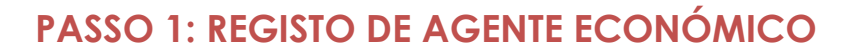

Em primeiro, deverá proceder ao seu registo na [Plataforma Taxa de Cidade,](https://taxadecidade.cm-gaia.pt/) clicando em "Registe-se":

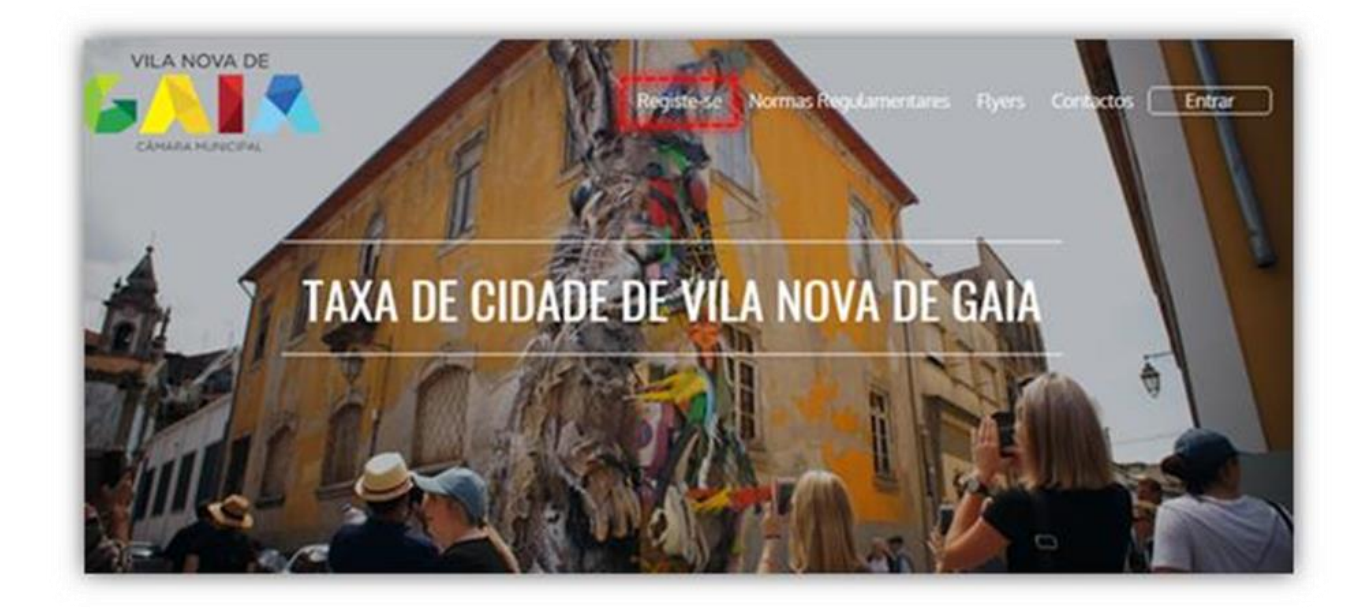

Será redirecionada(o) par este menu:

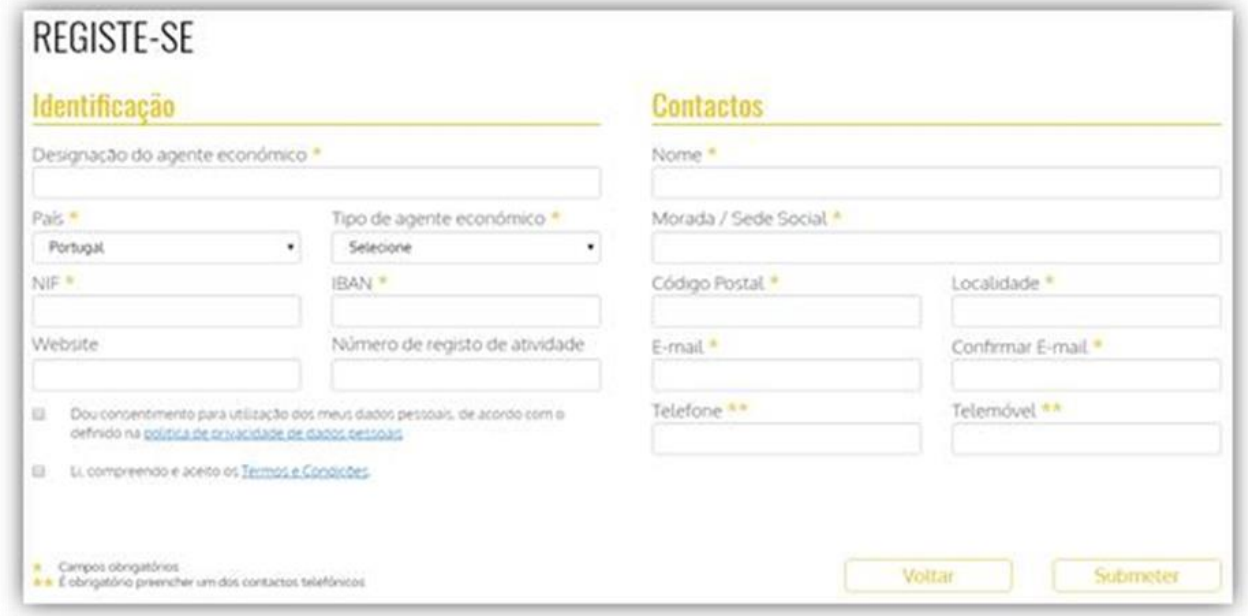

Notas;

‒ **Designação do agente económico**: corresponde ao nome de quem explora o alojamento podendo ser uma entidade singular ou coletiva, mas sempre associada ao Número de Identificação Fiscal que colocar;

- ‒ **IBAN**: o mesmo é solicitado com vista a ser utilizado, nomeadamente, para a transferência das comissões de cobrança que nos termos do n.º 4 do artigo 5.º do Regulamento da Taxa de Cidade de Vila Nova de Gaia (disponível *gaui*) ser-lhe-ão eventualmente devidas.
- ‒ **Número de registo de atividade**: o mesmo é de preenchimento facultativo dado que poderá existir mais do um (por norma associado ao empreendimento Turístico ou Alojamento Local).
- ‒ Exemplo: Se uma entidade (singular ou coletiva) possuir 2 unidades de alojamento (apartamento X e casa Y) e cada uma delas está registada no Registo Nacional de Turismo, uma com o registo 000/AL e outra com o registo 111/AL, como não é possível colocar estes 2, não coloca nada neste campo uma vez que poderá coloca-los posteriormente em local próprio (ver passo 2).
- ‒ **Nome do contacto**: será o nome de uma pessoa com quem o município possa contactar em caso de necessidade; Exemplo: no caso do agente económico ser uma entidade coletiva será necessário

nomear um interlocutor sendo que se o agente económico já for uma pessoa (singular), efetivamente, em princípio poderá ser a mesma pessoa se assim o entender.

‒ **E-mail**: o endereço de correio eletrónico que aqui indicar será de extrema importância dado que será por este que desde logo irá ser solicitada a definição da palavra-passe e, por outro lado, será mediante este que a gestão da Taxa de Cidade com recurso à plataforma é garantida.

Após submeter os dados, conforme acima indicado, receberá, no email indicado, uma mensagem remetida por [ecotaxa@acin.pt](mailto:ecotaxa@acin.pt) onde lhe será solicitado que defina uma palavrapasse acedendo a um link, podendo-o fazer com toda a segurança.

Assim que alterar a palavra-passe estará na posse das suas credenciais enquanto Agente Económico e habilitado a aceder à [Plataforma Taxa de Cidade,](https://taxadecidade.cm-gaia.pt/) mediante a introdução do email e palavra-passe.

#### **PASSO 2: INCLUSÃO DA UNIDADE DE ALOJAMENTO**

Posteriormente, após estar garantido o acesso à plataforma, a primeira tarefa será a de acrescentar a(s) Unidade(s) de Alojamento que explora, e para o efeito deverá:

**1)** Aceder à plataforma, selecionar no menu lateral esquerdo "Unidades de Alojamento", clicar em acrescentar unidade de alojamento (sinal de +), preencher com os dados necessários, e, "Guardar".

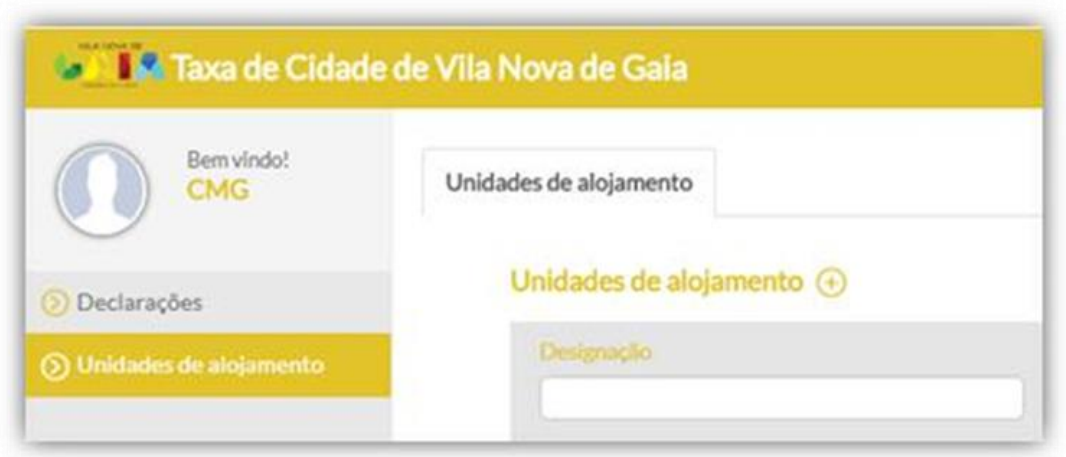

**2)** Repetir este passo tantas vezes quantas as Unidades de Alojamento que possuir. Exemplo: se explorar 1 apartamento e 1 moradia, cada um deles com o seu número de registo de alojamento local, terá de incluir 2 unidades de alojamento.

### **PASSO 3: PAGAMENTO DA TAXA**

No que concerne ao "pagamento da taxa" convém distinguir 2 momentos (passos 3 e 4):

Aquele em que é **cobrada a taxa ao hóspede**, e neste caso, nos termos do artigo 5.º do Regulamento da Taxa de Cidade de Vila Nova de Gaia (disponível [aqui\)](http://www.cm-gaia.pt/fotos/editor2/documentos_municipais/regulamentos/em_vigor/2018_10/regulamento_da_taxa_de_cidade.pdf) "…*O pagamento da taxa de cidade é devido no final da estadia ou previamente, com a liquidação dos serviços de alojamento…" atentando que "…O valor da taxa de cidade é inscrito de forma autónoma na fatura dos serviços de alojamento ou objeto de faturação autónoma, conforme o procedimento que cada entidade responsável entender mais adequado*…".

Não pretendendo o Município de Vila Nova de Gaia onerar os agentes económicos em sede de IRS, nomeadamente, para quem emite recibos verdes eletrónicos, foi disponibilizado na plataforma um documento que pode ser descarregado, preenchido com os dados necessários e entregue aos hóspedes enquanto comprovativo do pagamento da taxa.

## **PASSO 4: DECLARAÇÃO MENSAL DOS VALORES COBRADOS**

Outro momento será aquele em que as **taxas cobradas em determinado mês são declaradas ao Município de Vila Nova de Gaia** (por exemplo, as taxas cobradas em Janeiro de 2019, são declaradas durante Fevereiro de 2019, etc.) e para o efeito deverá:

**1)** Aceder à [Plataforma Taxa de Cidade;](https://taxadecidade.cm-gaia.pt/)

Provisório

**2)** Selecionar no menu lateral esquerdo "Declarações" e clicar em acrescentar nova declaração (sinal de +);

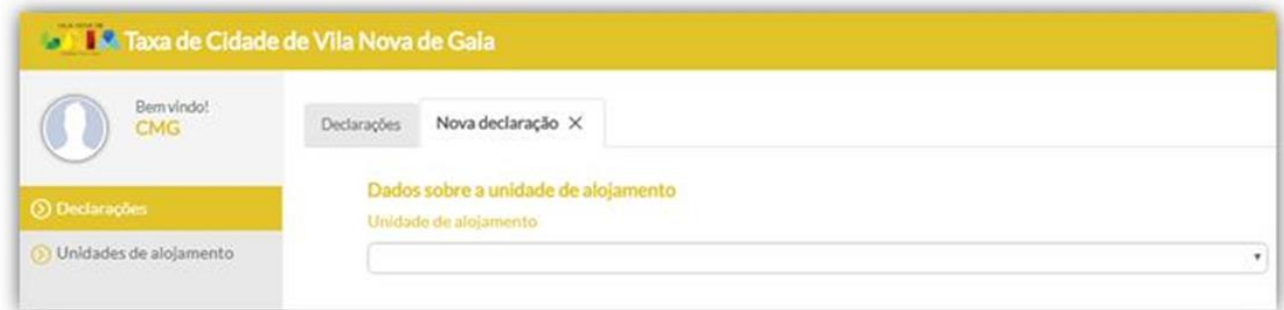

- **3)** Escolher a "Unidade de alojamento" a que diz respeito, ou seja, aquele (ou um daqueles) que registou (passo 2), e;
- **4)** Preencher os dados solicitados, ou seja, com o número de dormidas consoante estas se incluam no 1, 2, ou 3 do quadro apresentado. Exemplificam-se alguns cenários possíveis (os 3 primeiros sem enquadramento em isenções):

 - 2 Hóspedes adultos, 2 noites: 4 dormidas remuneradas (2 \* 2 noites) (declaradas no ponto 1.);

 - 2 Hóspedes adultos e 2 crianças (menos de 16 anos), 2 noites: 4 dormidas remuneradas (ponto 1.) e 4 dormidas excluídas (declaradas no ponto 3.);

 - 2 Hóspedes adultos, 10 noites seguidas: atentando à aplicação da taxa a um máximo de 7 noites seguidas serão 14 dormidas remuneradas (2 \* 7 noites) (declaradas no ponto 1.);

 - 2 Hóspedes adultos, 5 noites, motivados por tratamentos médicos (um deles o doente e o outro acompanhante) – correspondem a 10 dormidas excluídas (ponto 3.).

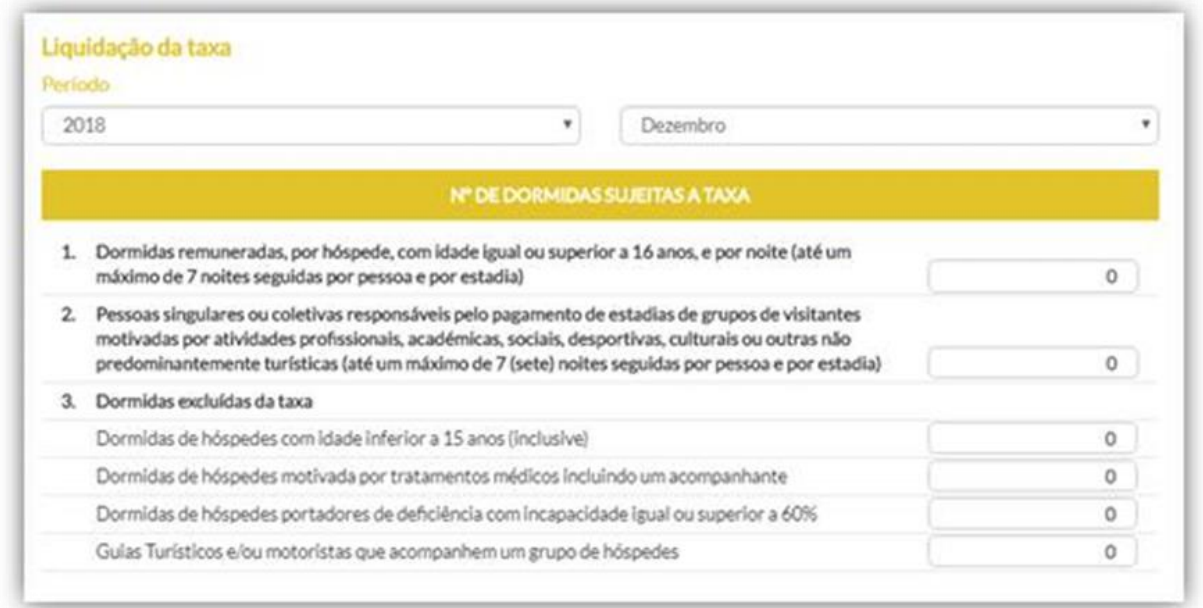

- **5)** Sempre que submeter uma declaração será solicitado que anexe um documento, pretendendo-se apenas um registo das taxas cobradas podendo ser, quando não haja contabilidade organizada ou havendo não existe forma de extrair esta informação, um mero assento efetuado da forma que lhe for mais conveniente. No entanto, este registo deverá conter informação, nomeadamente, sobre:
	- ‒ Designação e número de registo do alojamento;
	- ‒ Referência da reserva, e respetivas datas de entrada e saída;
	- ‒ Número de dormidas por tipologia que permita suportar o preenchimento da declaração, e ao mesmo tempo facilitar na obtenção de valores acumulados;
	- ‒ Caso tenha sido emitido recibo comprovativo de pagamento em modelo a fornecer pelo Município referido no passo 3, o respetivo número.

Exemplo: Supondo que não possui contabilidade organizada nem nenhum software de onde possa extrair a informação pretendida e está a utilizar uma folha de cálculo para o efeito, será algo do tipo (disponível em formato editável caso pretenda – solicitar pelo [taxadecidade@cm-gaia.pt\)](mailto:taxadecidade@cm-gaia.pt):

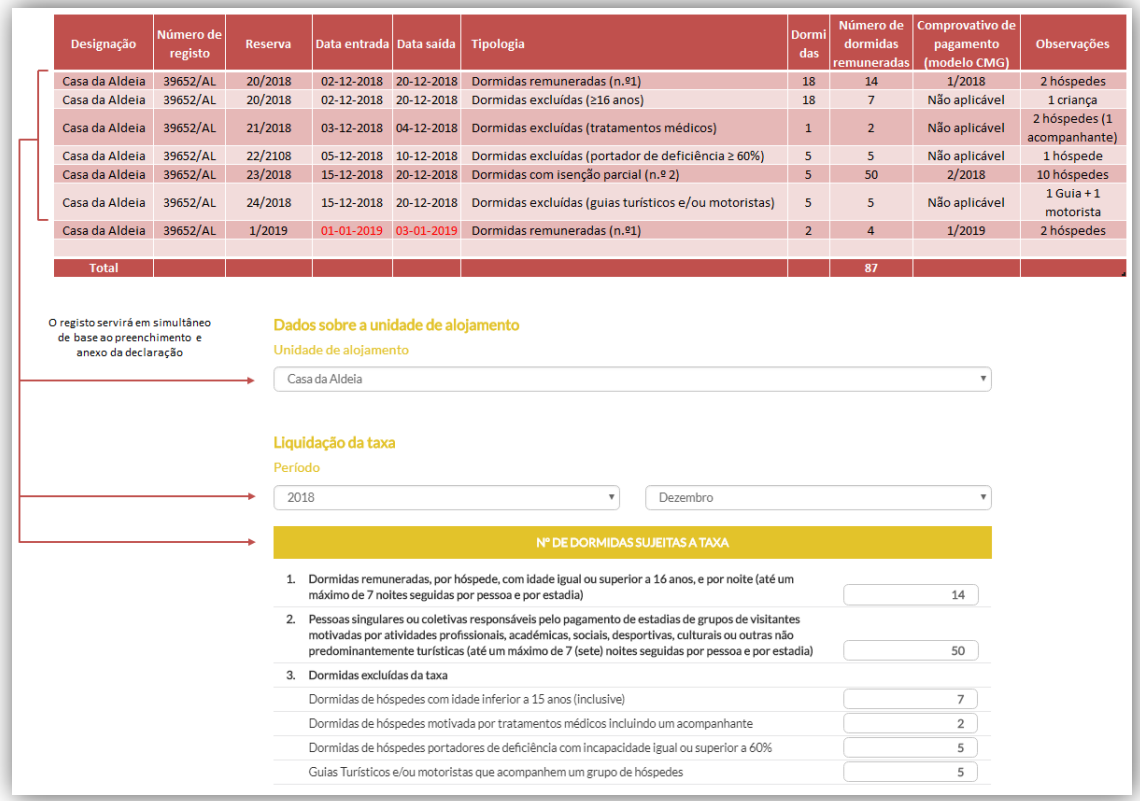

## **PASSO 5: ENTREGA DO VALOR DA TAXA LIQUIDADA**

Após a emissão da declaração mensal, deverá efetuar a entrega do valor da taxa cobrada no mês declarado que, mediante os dados introduzidos, deverá liquidar um montante exatamente

Provisório

igual aquele que cobrou, dispondo de 10 dias úteis após a disponibilização da referência Multibanco ou informação equivalente que permita efetuar essa entrega (ver nota seguinte).

*Nota:* caso não seja disponibilizada referência Multibanco, ou seja, se os campos para o efeito que constam da declaração estiverem em branco:

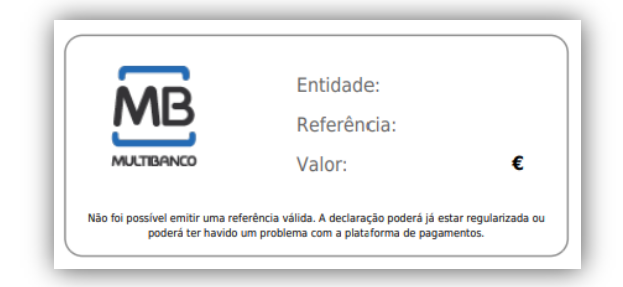

Poderá efetuar a entrega por transferência bancária, devendo para o efeito:

‒ Proceder à transferência do valor liquidado na declaração ("10. Valor a entregar ao Município") para a conta cujos dados são:

IBAN: PT50 0035 0888 00115515130 09 (MUNICIPIO VILA NOVA GAIA) BIC SWIFT: CGDIPTPL

Descrição da operação (se possível): Número da declaração.

‒ Após a transferência, remeter o respetivo comprovativo devendo fazê-lo, preferencialmente, para o endereço [taxadecidade@cm-gaia.pt,](mailto:taxadecidade@cm-gaia.pt) indicando em assunto o número da declaração.

# **PASSO 6: COMISSÕES**

Relativamente aos encargos de cobrança (pontos 11 a 13 da declaração mensal);

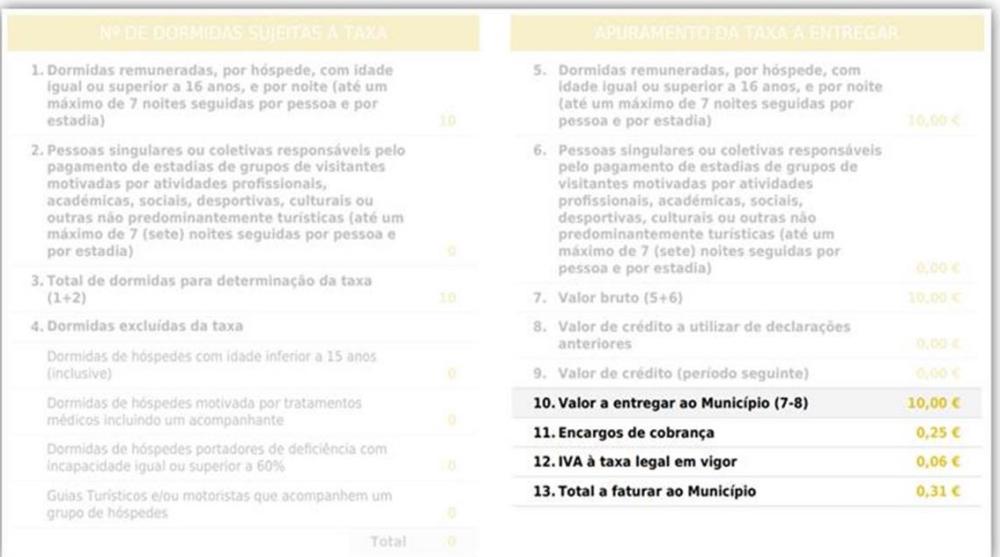

i.e., a comissão que nos termos do n.º 4 do artigo 5.º do Regulamento da Taxa de Cidade de Vila Nova de Gaia (disponível [aqui\)](http://www.cm-gaia.pt/fotos/editor2/documentos_municipais/regulamentos/em_vigor/2018_10/regulamento_da_taxa_de_cidade.pdf) será devida aos agentes económicos pela prestação do serviço de liquidação e cobrança da Taxa de Cidade:

- **1)** As comissões serão pagas de forma acumulada em períodos de 6 meses, ou seja, para o primeiro pagamento deverá ser emitida uma fatura ao Município:
	- ‒ no mês de Junho-19 com as comissões relativas ao 1.º semestre de cobrança (dezembro-18 a maio-19, inclusive);
	- ‒ no mês de Dezembro-19 com as comissões relativas ao 2.º semestre de cobrança (junho-19 a novembro-19, inclusivamente), e assim sucessivamente.
	- ‒ A emissão da fatura terá de ser feita ao **Município de Vila Nova de Gaia**, com o número de identificação fiscal **505335018**.

Não obstante **deverá no entanto aguardar pela nossa comunicação para emissão da fatura** pois nessa altura serão também fornecidos os dados a incluir nesta, nomeadamente:

- Valor acumulado a receber e que deverá ser faturado, e;
- O número da Requisição Externa de Despesa (RED), a constar em observações ou na descrição.
- **2)** O seu cálculo é feito da seguinte forma:
	- **Ponto 10.** Valor das taxas cobradas e a entregar ao Município);
	- **Ponto 11.** Valor da comissão que será 2,5% do valor indicado no ponto 10;
	- **Ponto 12.** Valor do IVA (se aplicável) e incidirá sobre o valor do ponto 11;
	- **Ponto 13.** Soma do valor da comissão de cobrança e do IVA.

## **FAQ**

(brevemente a disponibilizar, incluindo as que já constam da plataforma)